# Utilizar o fórum de ajuda

#### 1. Aceda à secção **Fórum de Ajuda**da área **Ajuda e Suporte**

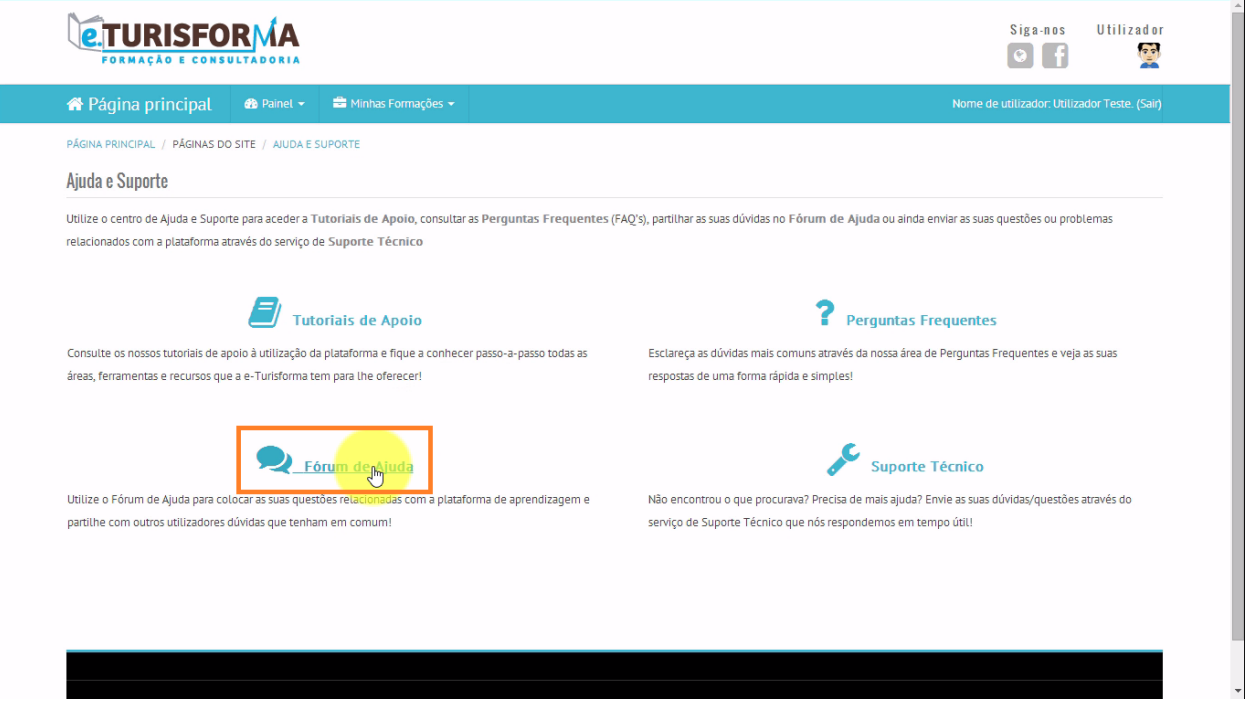

2. Para partilhar a sua dúvida no Fórum de Ajuda, deverá criar um novo tópico através do botão **Criar um novo tópico**

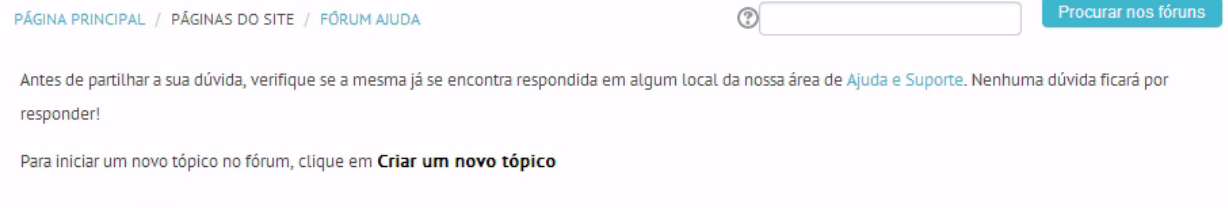

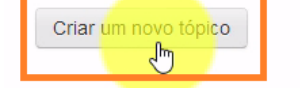

(Ainda não há tópicos de discussão neste fórum)

- 3. Especifique um título para o **Assunto**do seu tópico e de seguida escreva o conteúdo da **Mensagem**que pretende partilhar
- ▼ O seu novo tópico de discussão

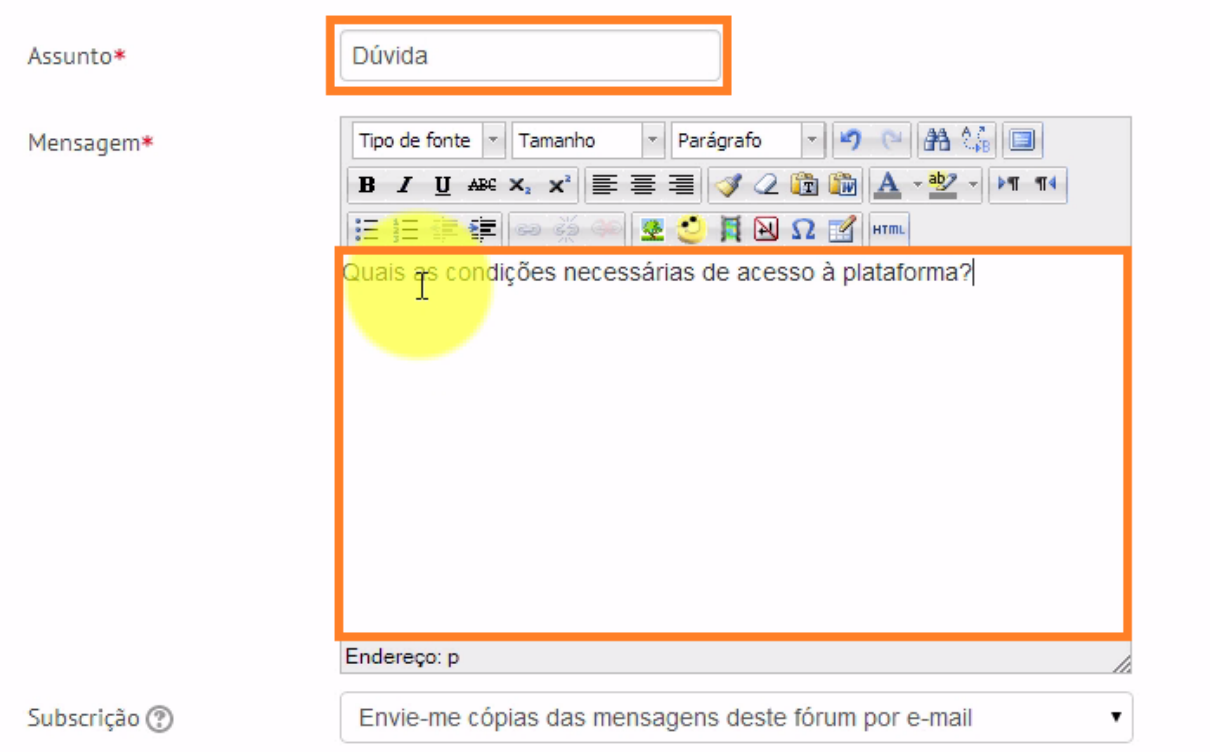

#### 4. No final, clique em **Submeter ao fórum**para enviar a sua mensagem

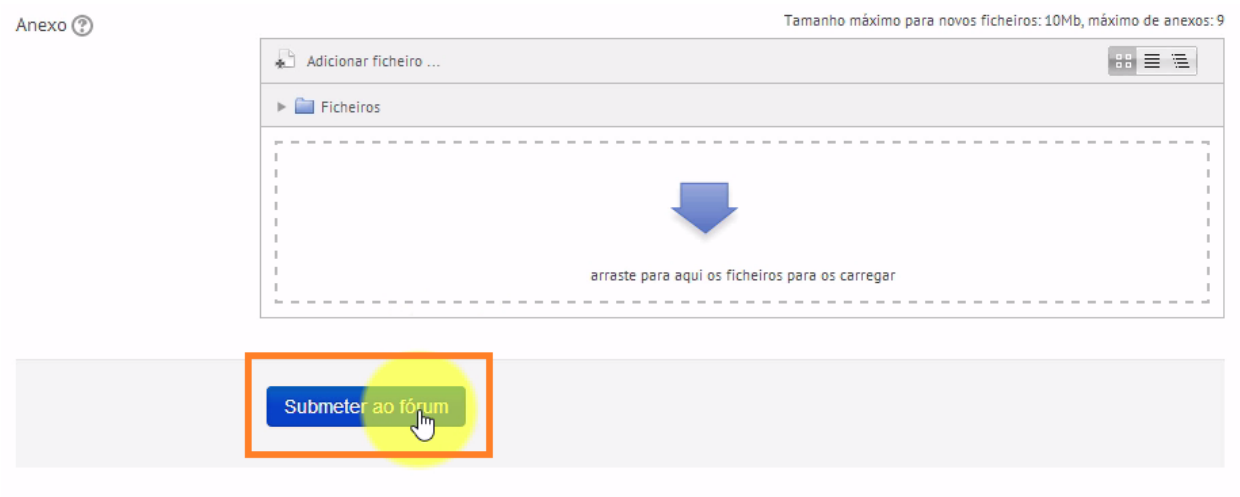

Os campos de preenchimento obrigatório estão assinalados com \*.

## 5. E de seguida, clique em **Continuar** para visualizar mensagem enviada

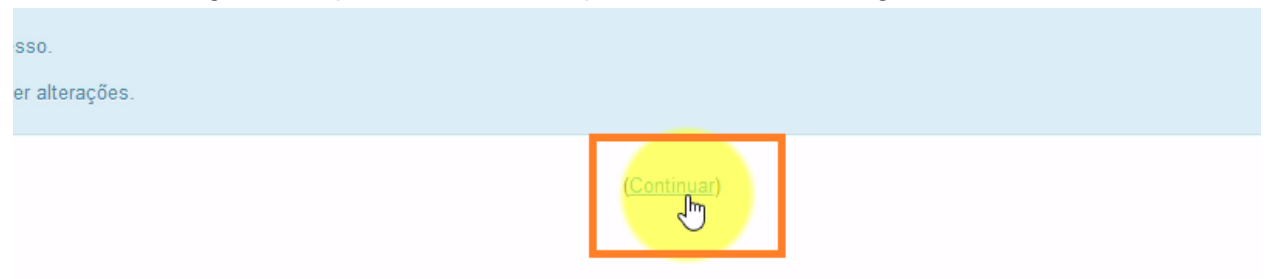

### 6. A sua mensagem foi publicada no fórum

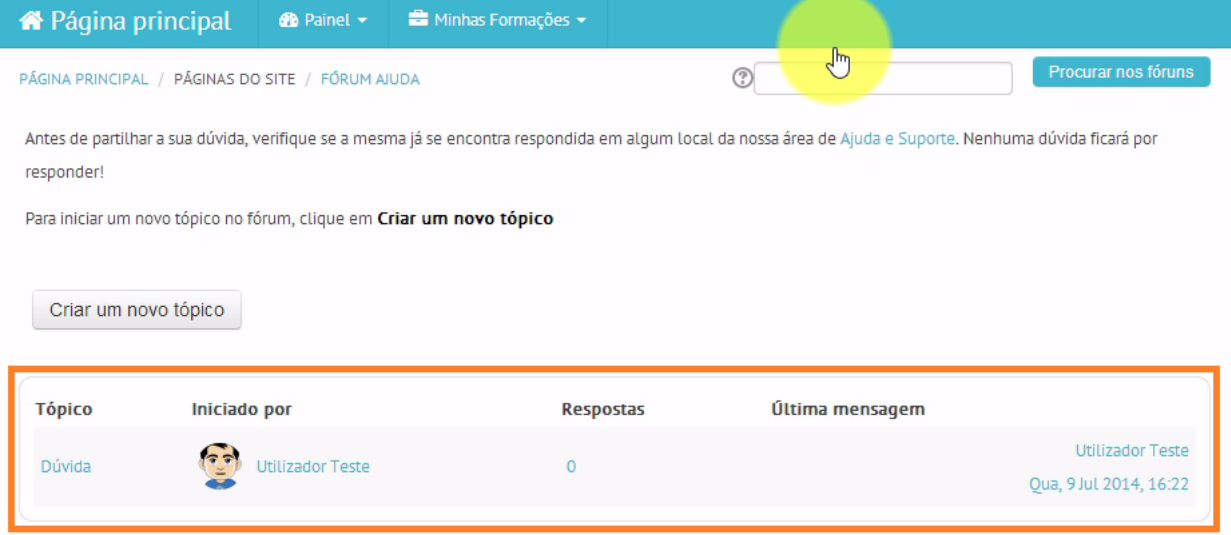